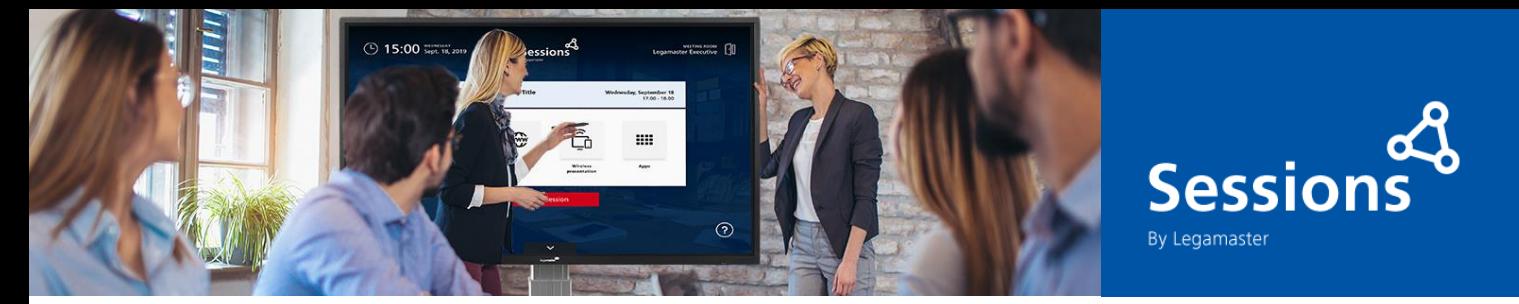

#### **SESSIONS SOFTWARE**

**EXCHANGE SERVER CONFIGURATION IN OFFICE 365**

## **Create a Meeting Room resource account**

- **1.** Access Microsoft 365 admin center.
- **2.** Navigate to Resources > Rooms & equipment.
- **3.** Click [+Add] button and follow the on-screen instructions to create a meeting room resource account.

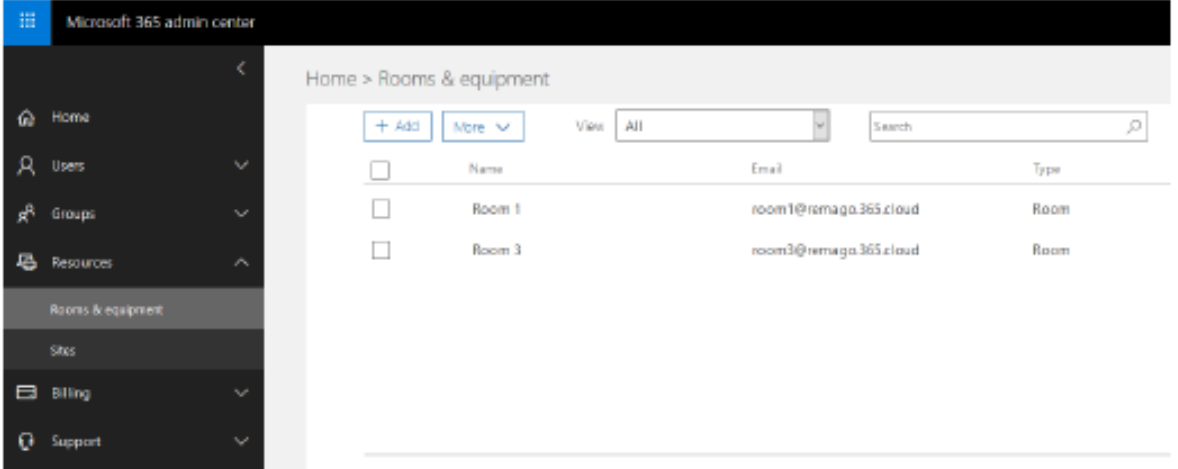

- **4.** Navigate to User > Active Users and the room you just created.
- **5.** Click the [Reset password] button and create a strong password for the account.

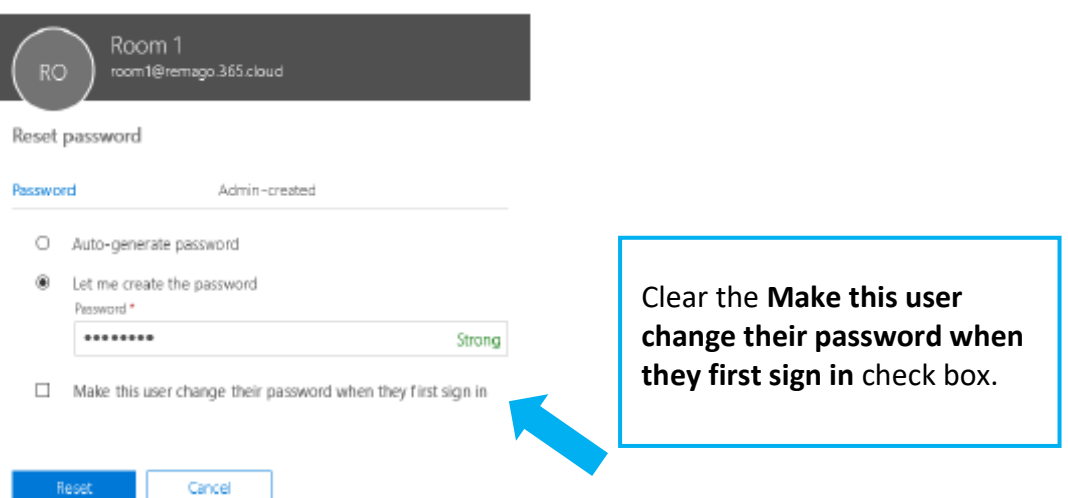

**6.** If you need to log in from the meeting room account to **Skype for Business**, activate the related license for the resource through the **Product licenses** option.

The room resource account should have the default lowest access rights level. The account does not need to be added to special groups or be assigned a specific role.

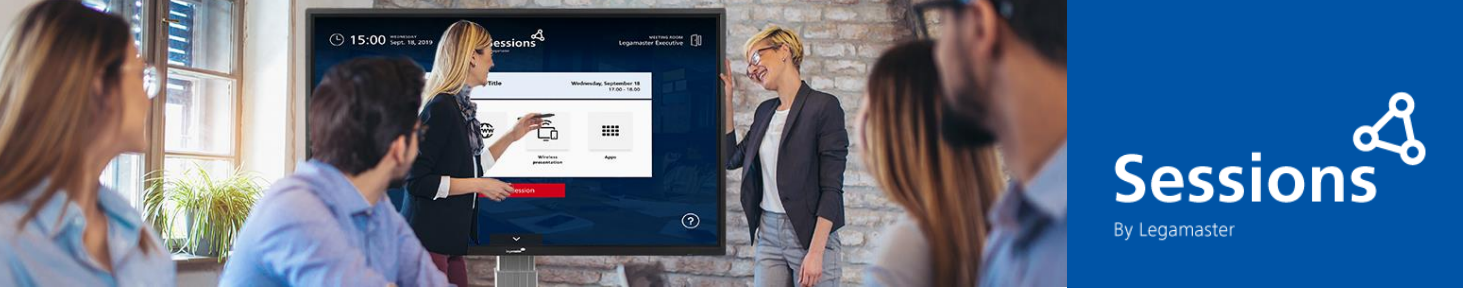

Now you must open a **PowerShell** console and start a **Microsoft Online Service** session to execute the commands listed below. For instructions on how to configure a client to administrate Office 365, see Appendix A.

## **Show the meeting subject in the Launcher's calendar**

By default, the meeting title (Subject) contains the name of the organizer. You need to get the real meeting subject.

```
Set-CalendarProcessing -Identity "Room ID" -AddOrganizerToSubject 0
Set-CalendarProcessing -Identity "Room ID" -DeleteSubject 0
```
#### **Create a meeting room resource list**

```
New-DistributionGroup -Name "Room List ID"
-DisplayName "Room List Friendly Name"
-PrimarySmtpAddress roomlist1@domain.com -RoomList
```
# **Add the new meeting room resource account to the meeting room resource list**

```
Add-DistributionGroupMember -Identity "Room List ID"
-Member "Room ID"
```
To execute the above commands, you may need to execute the following commands.

## **Get a list of all meeting room resources**

```
Get-Mailbox | Where-Object {$ .RecipientTypeDetails
-eq "RoomMailbox"} | Format-Table
DisplayName, Identity, PrimarySmtpAddress
```
## **Get a list of all meeting room resources lists**

```
Get-DistributionGroup | Where {$ .RecipientTypeDetails
-eq "RoomList"} | Format-Table
DisplayName, Identity, PrimarySmtpAddress
```
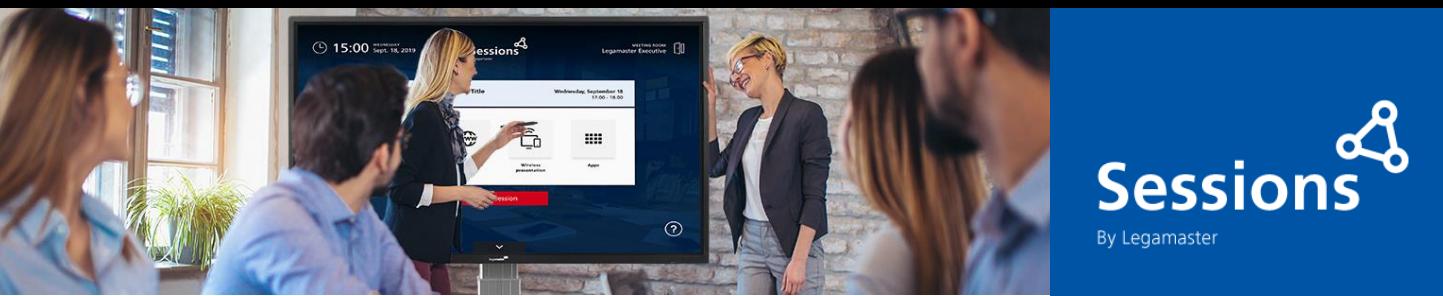

## **APPENDIX A**

# **Administering Office 365 Exchange through PowerShell**

Office 365 PowerShell lets you to manage your Office 365 settings from the command line. Connecting to Office 365 PowerShell is a simple process where you install the required software and then connect to your Office 365 organization. Use one of the following 64-bit versions of Windows:

- Windows 10+, Windows 8.1, Windows 8 o, Windows 7 Service Pack 1 (SP1) or
- Windows Server 2019+, Windows Server 2016, Windows Server 2012 R2, Windows Server 2012, Windows Server 2008 R2 SP1.

You need to install on your local computer the **Microsoft Online Services Sign-in Assistant**. To do so, open an elevated Windows PowerShell command prompt (run Windows PowerShell as an administrator) and run the following command.

Install-Module MSOnline

If prompted to install the **NuGet** provider, type Y and press ENTER.

If prompted to install the module from **PSGallery**, type Y and press ENTER.

If your PowerShell is not enabled to execute scripts that are not digitally signed, run the following command:

Set-ExecutionPolicy RemoteSigned

## **Open an admin session**

Run the following command:

```
$Session = New-PSSession -ConfigurationName Microsoft. Exchange
ConnectionUri https://outlook.office365.com/powershell-liveid/ -Credential
$UserCredential -Authentication Basic -AllowRedirection
```
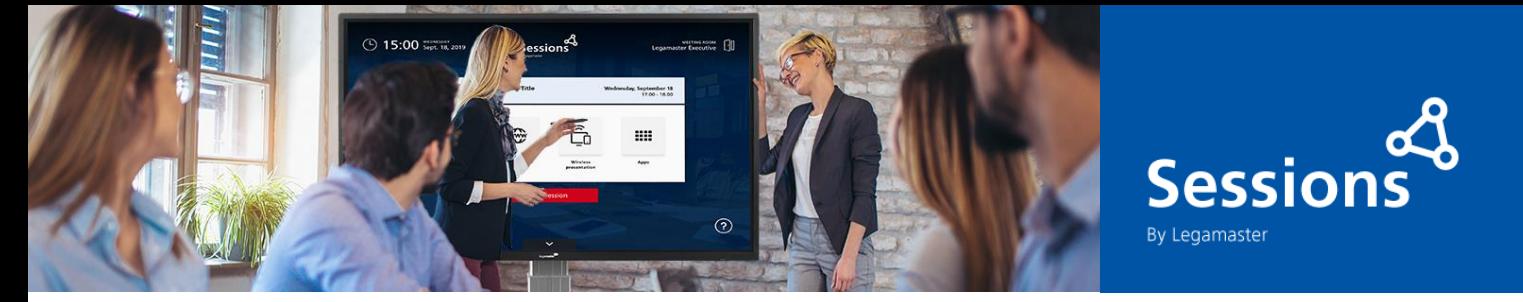

Insert the credentials of a user who is member of an Office 365 admin role:

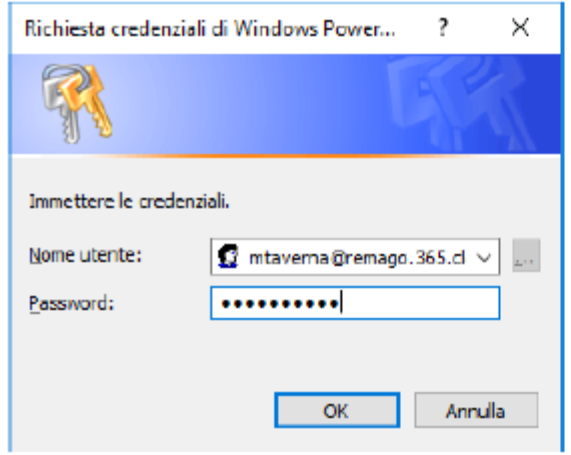

#### Run the following commands:

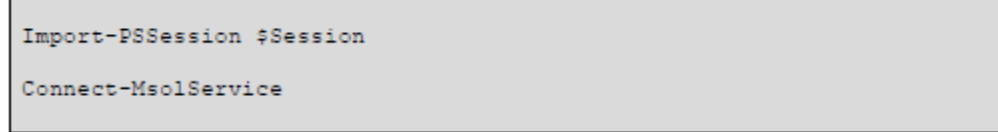

Insert the credentials of the Office 365 admin user again:

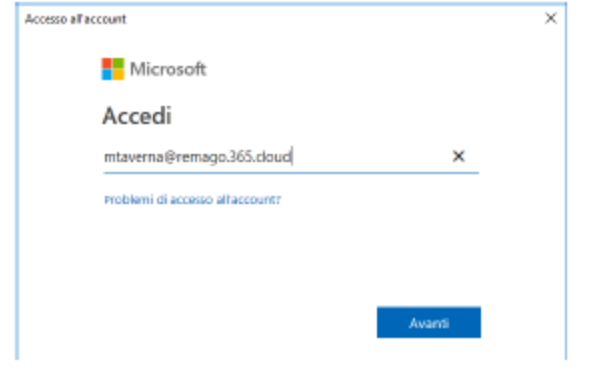

To verify if the session is active and running, you can run these commands:

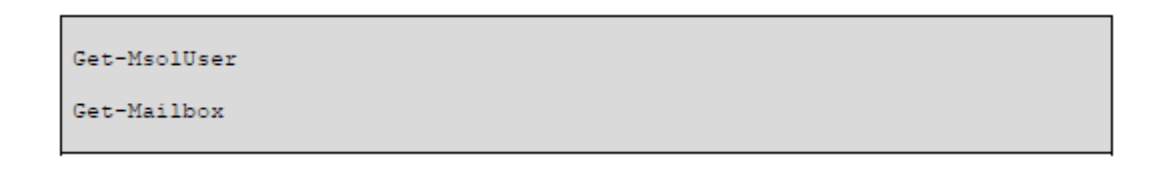

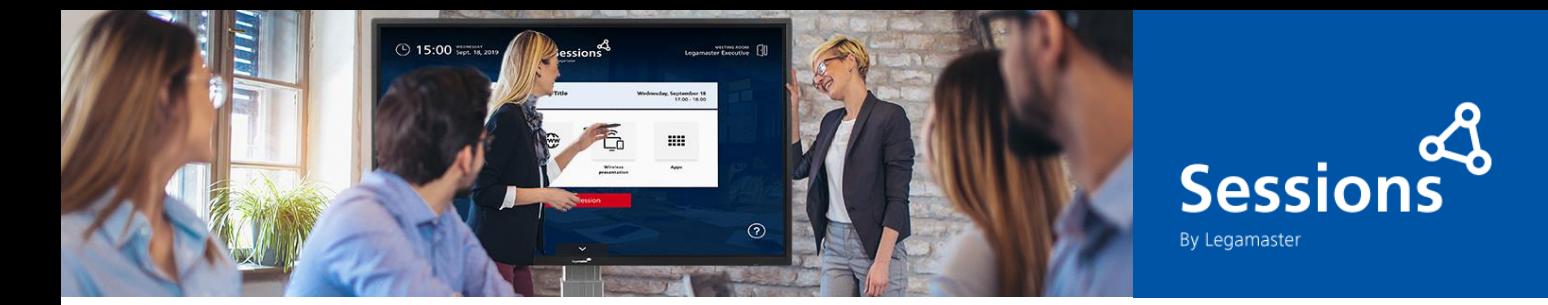

## **Close an admin session**

When finished, remember to close the remote PowerShell session:

Remove-PSSession \$Session

By closing the PowerShell window without disconnecting the session, you risk running out of available PowerShell remote sessions and having to wait for sessions to expire.

## **Useful commands**

To get the complete history of commands you executed:

Get-History